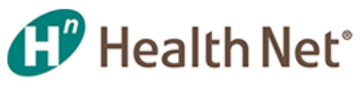

 $($  $/$  $)$ 

Language

[HealthNet.com \(https://healthnet.com\)](https://healthnet.com/)

SEARCH MENU

## News

# 20-785 Use Updated Prior Authorization Forms for Easier Completion

### Date: 11/13/20

This information applies to Physicians, Participating Physician Groups (PPGs), Hospitals, and Ancillary providers.

For Medi-Cal, this information applies to Kern, Los Angeles, Riverside, Sacramento, San Bernardino, San Diego, San Joaquin, Stanislaus, and Tulare counties.

## Auto-fill feature helps simplify completing the forms, and ensures you have included all info needed to process your request

Health Net has updated the prior authorization (PA) forms online to include both an inpatient (IP) and outpatient (OP) form for all lines of business. The forms include the same information as before with the following additions:

- An address field for providers to complete.
- Auto-fill fields and the fax number in the upper right corner for ease of use.

#### Start using the new, updated prior authorization forms today!

Please use the new, updated IP and OP forms to make it easier for you to complete your PA request. Plus, they help ensure Medical Management has your address and other required information to process your request. The updated forms include:

- Inpatient California Health Net Commercial Prior Authorization 1
- Outpatient California Health Net Commercial Prior Authorization 1
- Inpatient California Health Net Medicare Prior Authorization 1
- Outpatient California Health Net Medicare Prior Authorization 1
- Inpatient California Medi-Cal Prior Authorization
- Outpatient California Medi-Cal Prior Authorization

PA requests that you have submitted using PA forms other than the updated forms above will continue to be processed to ensure there is no delay in requests for authorization.

#### Access prior authorization forms in three ways

- 1. **Go directly to the [provider website \(https://www.healthnet.com/content/healthnet/en\\_us/providers.html\)](https://www.healthnet.com/content/healthnet/en_us/providers.html)**. Select *Working with Health Net* under Want To Work With Us, then scroll down and select *Services Requiring Prior Authorization* under Additional Resources.
- 2. **Go directly to the [Provider Library \(https://providerlibrary.healthnetcalifornia.com/\).](https://providerlibrary.healthnetcalifornia.com/)** Select the appropriate line of business, then select *Forms and References* to find and download the IP or OP PA form.
- 3. **Go to the Provider Library after you have logged on to the provider website.**

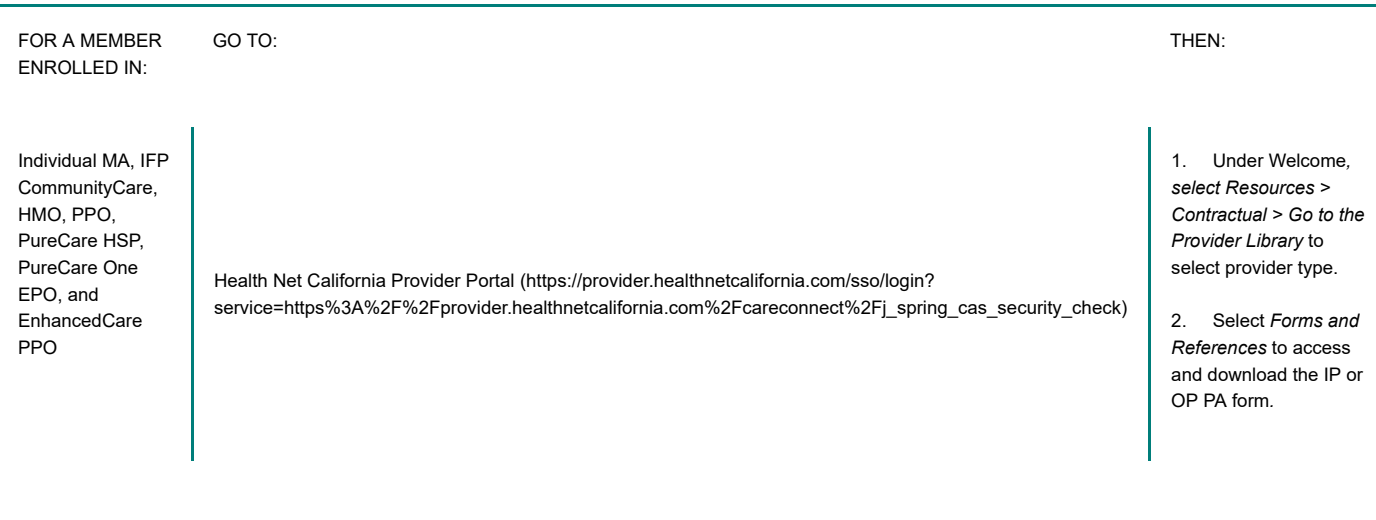

## 12/8/2020 20-785 Use Updated Prior Authorization Forms for Easier Completion

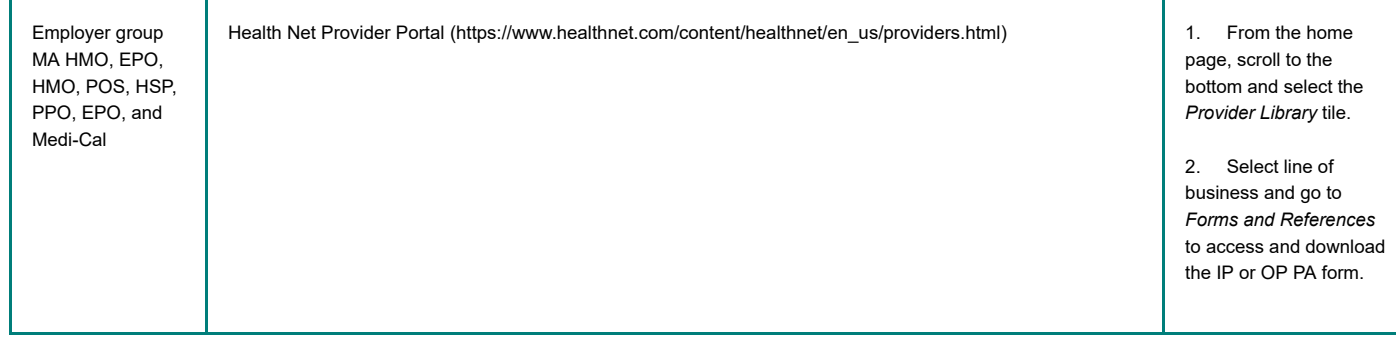

## Additional information

If you have questions regarding the information contained in this update, contact the applicable Health Net Provider Services Center within 60 days at:

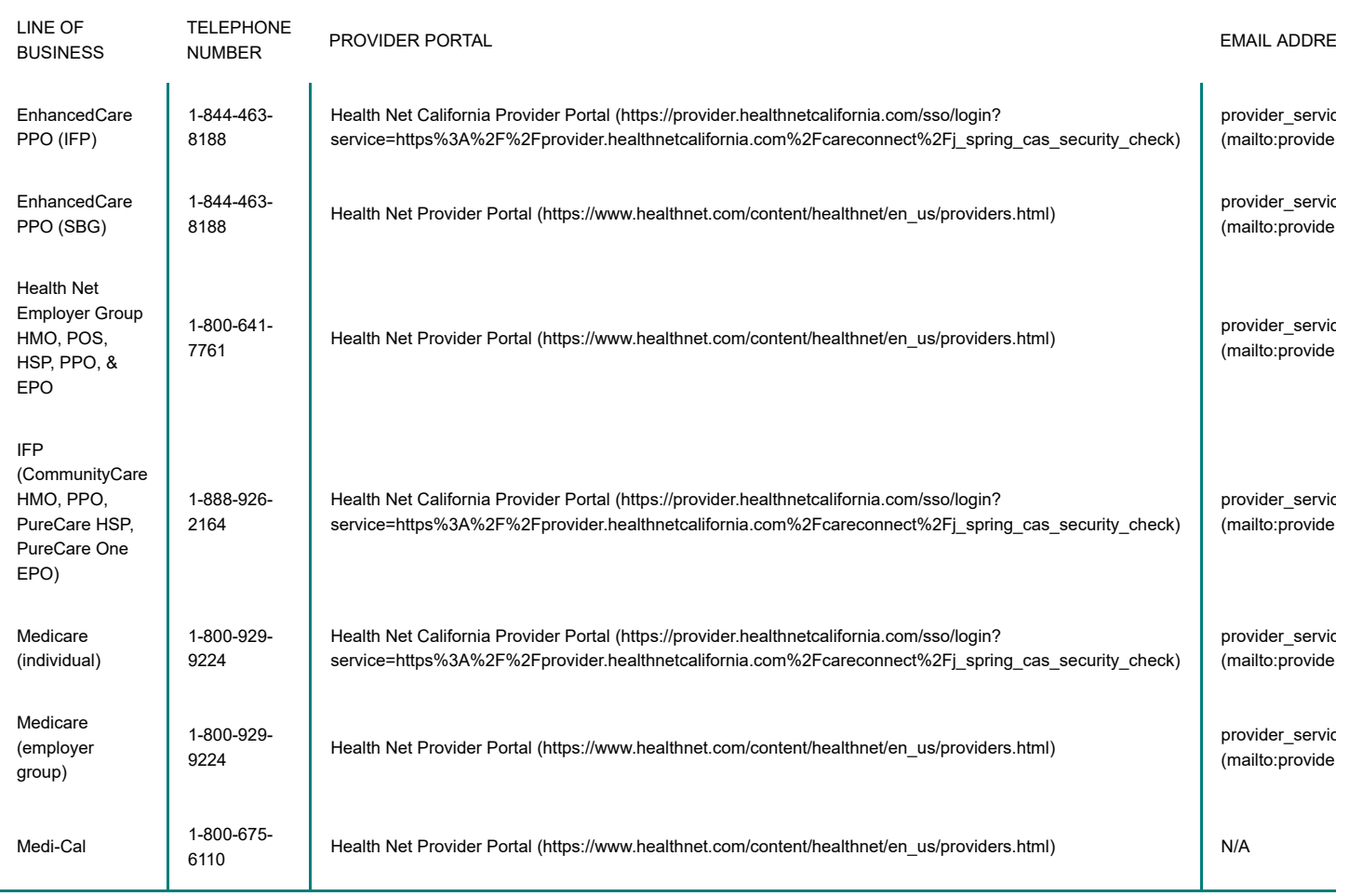

<sup>1</sup>Individual Family Plans (IFPs) and individual Medicare plans are now combined with group plans in the updated forms above.

Last Updated: 11/12/2020

[Terms & Conditions \(/terms-conditions.html\)](https://providerlibrary.healthnetcalifornia.com/terms-conditions.html) [Nondiscrimination Notice \(/non-discrimination-notice.html\)](https://providerlibrary.healthnetcalifornia.com/non-discrimination-notice.html) [Privacy Policy \(/privacy-policy.html\)](https://providerlibrary.healthnetcalifornia.com/privacy-policy.html) [Notice of Privacy Practices \(/privacy-practices.html\)](https://providerlibrary.healthnetcalifornia.com/privacy-practices.html)

You will need Adobe Reader to open PDFs on this site.

[Download the free version of Adobe Reader. \(https://get.adobe.com/reader/\)](https://get.adobe.com/reader/)

12/8/2020 20-785 Use Updated Prior Authorization Forms for Easier Completion

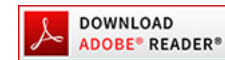

 [\(https://get.adobe.com/reader/\)](https://get.adobe.com/reader/)

© Copyright 2020 Health Net, Inc.